*U.S. Department of Homeland Security Washington, D.C. 20472*

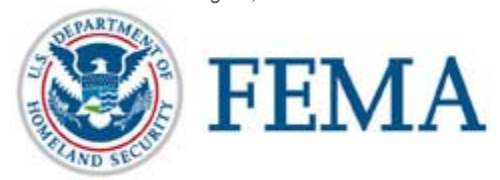

Ms. Lisa Blouin City of Hollywood 2600 Hollywood FL Hollywood , Florida 33020-4807

Re: Award No.EMW-2017-FO-04302

Dear Ms. Blouin:

Congratulations, on behalf of the Department of Homeland Security, your application for financial assistance submitted under the Fiscal Year (FY) 2017 Assistance to Firefighters Grant has been approved in the amount of \$104,546.00. As a condition of this award, you are required to contribute a cost match in the amount of \$10,454.00 of non-Federal funds, or 10 percent of the Federal contribution of \$104,546.00.

**Before you request and receive any of the Federal funds awarded to you, you must establish acceptance of the award through the Assistance to Firefighters Grant Programs' e-grant system**. By accepting this award, you acknowledge that the terms of the following documents are incorporated into the terms of your award:

- Summary Award Memo
- Agreement Articles (attached to this Award Letter)
- Obligating Document (attached to this Award Letter)
- FY 2017 Assistance to Firefighters Grant Notice of Funding Opportunity.

Please make sure you read, understand, and maintain a copy of these documents in your official file for this award.

**Prior to requesting Federal funds, all recipients are required to register in the System for Award Management (SAM.gov)**. As the recipient, you must register and maintain current information in SAM.gov until you submit the final financial report required under this award or receive the final payment, whichever is later. This requires that the recipient review and update the information annually after the initial registration, and more frequently for changes in your information. There is no charge to register in SAM.gov. Your registration must be completed on-line at https://www.sam.gov/portal/public/SAM/. It is your entity's responsibility to have a valid DUNS number at the time of registration.

In order to establish acceptance of the award and its terms, please follow these instructions:

**Step 1:** Please go to https://portal.fema.gov to accept or decline your award. This will take you to the Assistance to Firefighters eGrants system. Enter your User Name and Password as requested on the login screen. Your User Name and Password are the same as those used to complete the application on-line.

Once you are in the system, the Status page will be the first screen you see. On the right side of the Status screen, you will see a column entitled Action. In this column, please select the View Award Package from the drop down menu. Click Go to view your award package and indicate your acceptance or declination of award. PLEASE NOTE: your period of performance has begun. If you wish to accept your grant, you should do so immediately. When you have finished, we recommend printing your award package for your records.

**Step 2:** If you accept your award, you will see a link on the left side of the screen that says Update 1199A in the Action column. Click this link. This link will take you to the SF-1199A, Sign-up Form. Please complete the SF-1199A on-line if you have not done so already. When you have finished, you must submit the form

electronically. Then, using the Print 1199A Button, print a copy and keep the original form in your grant files. Once approved you will be able to request payments online.

If you have any questions or concerns regarding your 1199A, or the process to request your funds, please call (866) 274-0960.

Sincerely,

Terms Descive

Thomas George DiNanno GPD Assistant Administrator